# 安装手册 无线吸顶式AP(PoE供电)

## **物品清单**

# **产品介绍**

### **应用拓扑**

其他状态|闪烁

### 声明

本手册所提到的产品规格、图片和资讯等仅供参考,如有内容更新,恕不另行通知。除非有特殊约 定,本手册仅作为使用指导,所作陈述均不构成任何形式的担保。 MERCURY 为深圳市美科星通信技术有限公司注册商标。本手册提及的所有商标,由各自所有人拥有。

Copyright © 2020 深圳市美科星通信技术有限公司版权所有,保留所有权利 未经深圳市美科星通信技术有限公司明确书面许可,任何单位或个人不得擅自仿制、复制、誊抄或 转译本手册部分或全部内容,且不得以营利为目的进行任何方式(电子、影印、录制等)的传播。

MERCURY 深圳市美科星通信技术有限公司 地址:深圳市南山区高新区高新南四道023号高新工业村R1号B区第三层西段 公司网址:www.mercurycom.com.cn

## **供电方式**

系统指示灯含义:

常亮

系统正常工作

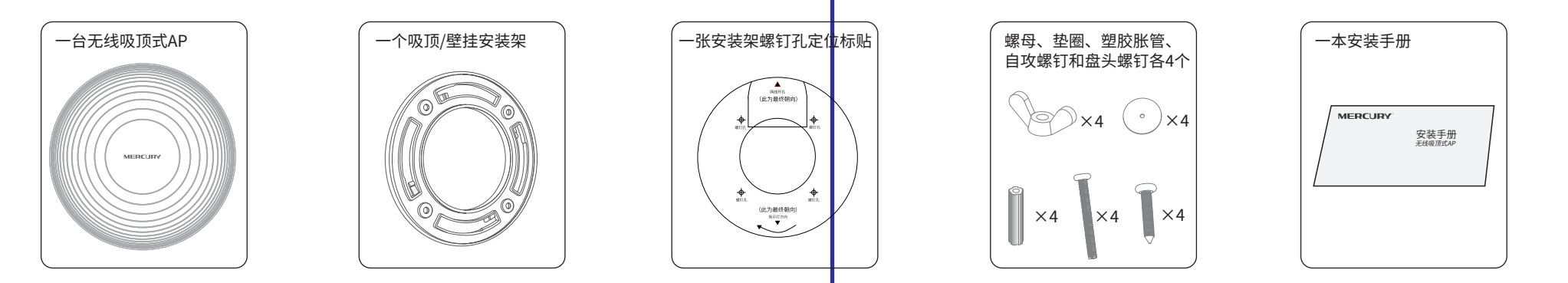

水星无线吸顶式AP是MERCURY公司新开发的胖瘦一体的无线吸顶式AP产品,采用IEEE 802.3af/at标准PoE供电,支持吸顶/壁挂安装,适用于企业、酒店、餐厅、商场等室内环境无线组网。 在胖AP(FAT AP)模式下,AP可单独使用,为无线客户端提供无线服务;在瘦AP(FIT AP)模式下,AP由无线控制器统一管理,即插即用。以下以MCAP1900GP为例介绍。

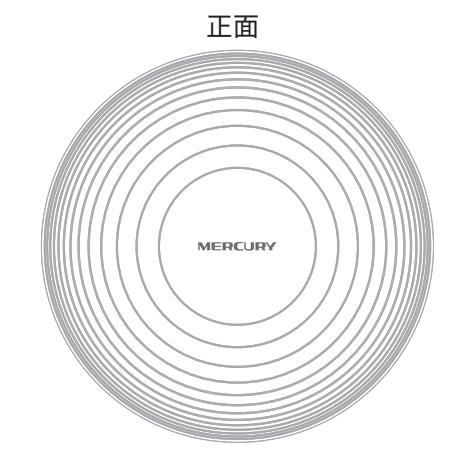

系统初始化

熄灭

系统启动过程中常亮,启动完成后闪烁2秒

系统异常或断电

AP软件升级过程中,每秒闪烁一次

FIT AP模式下, AP在未关联AC时, 每隔2秒闪烁一次;

工作状态 | おおし 状态描述

•RESET键:复位键。在AP通电的情况下,长按RESET键,待系统指示灯闪烁4次后松开RESET键,AP将自动恢复出厂设置并重启。 重启完成后,系统指示灯会常亮,表示系统开始正常工作。

•FAT/FIT模式切换开关:用于切换AP工作模式。当开关拨到FIT时,表示AP工作在FIT AP模式,此模式下,不能对AP进行单独管理, 需要通过无线控制器管理AP;当开关拨到FAT时,表示AP工作在FAT AP模式,可以登录Web界面对AP进行单独管理,但不能通过 无线控制器管理AP。切换模式后,AP将自动重启。

•LAN口:连接IEEE 802.3af/at标准PoE供电设备。

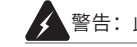

 $\overline{\mathscr{A}}$ 警告:此为A级产品,在生活环境中,该产品可能会造成无线电干扰。在这种情况下,可能需要用户对干扰采取切实可行的措施。

用户可以根据实际无线组网规模选择让AP工作在FAT AP模式或FIT AP模式,两种方式的连接示意图如下所示。

当用户需要组建的无线网络规模较小时,可以使用FAT AP模式,此模式下,AP支持Web界面管理,用户可以登录AP的Web管理界面进行无线功能设置,管理网络中的无线客户端,设置AP的网络参数等。 登录AP Web界面的方法,请参考本手册:登录FAT AP管理界面。

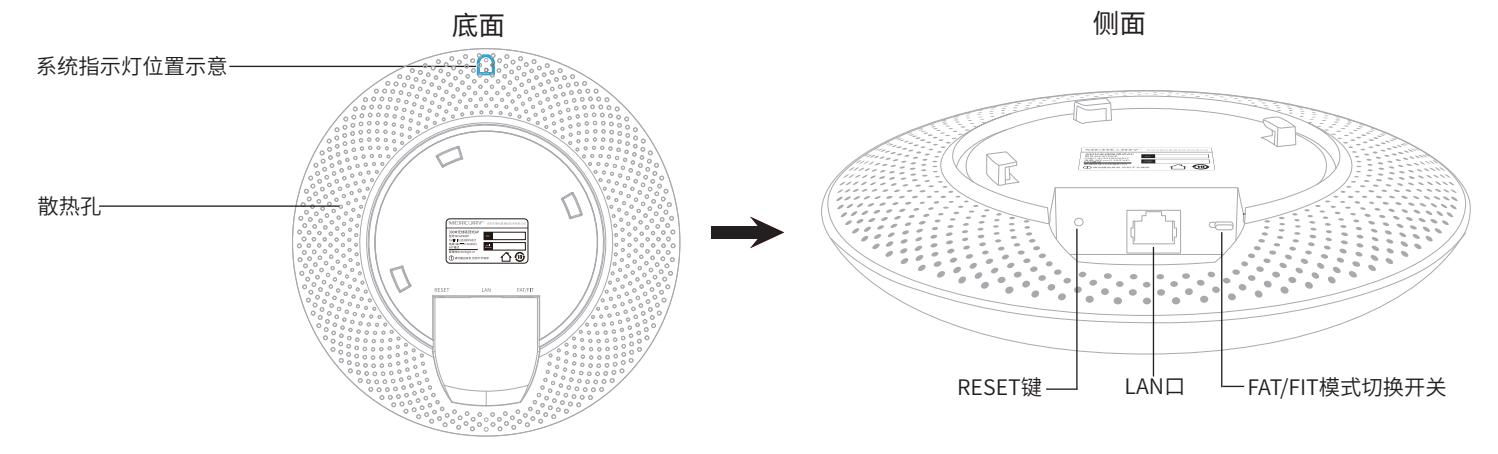

### •FAT AP模式

### •FIT AP模式

当用户需要组建的无线网络规模较大时,若单独管理网络中的每一个AP,将使得网络管理工作繁琐且复杂,此时,推荐用户在网络中搭建一台无线控制器(AC)产品,由无线控制器统一管理网络中的所有AP, 此情况下,AP只需工作在FIT AP模式即可。登录无线控制器Web界面的方法,请参考相应AC产品说明书。

### 安装设备前,请先将设备连接电源,查看其是否可以正常工作。

AP采用IEEE 802.3af/at标准PoE供电,连接AP的网线另一端需要连至带PoE供电功能的设备,例如支持PoE功能的以太网交换机。连接示意图如下所示。

### PoE供电示意图

接通电源后,AP将自动进行初始化,此时系统指示灯先是常亮,初始化完成后,会闪烁2秒,待系统指示灯再次常亮,表示设备已正常工作。指示灯含义说明请参考产品介绍中的系统指示灯含义列表。

#### 说明:

本手册涉及到的所有视图仅为示意,请以实际形态为准。

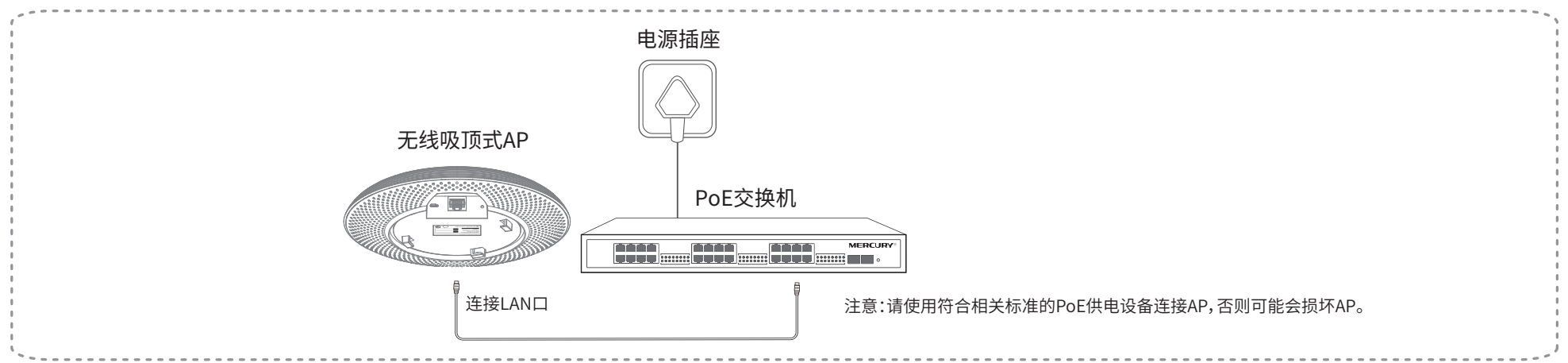

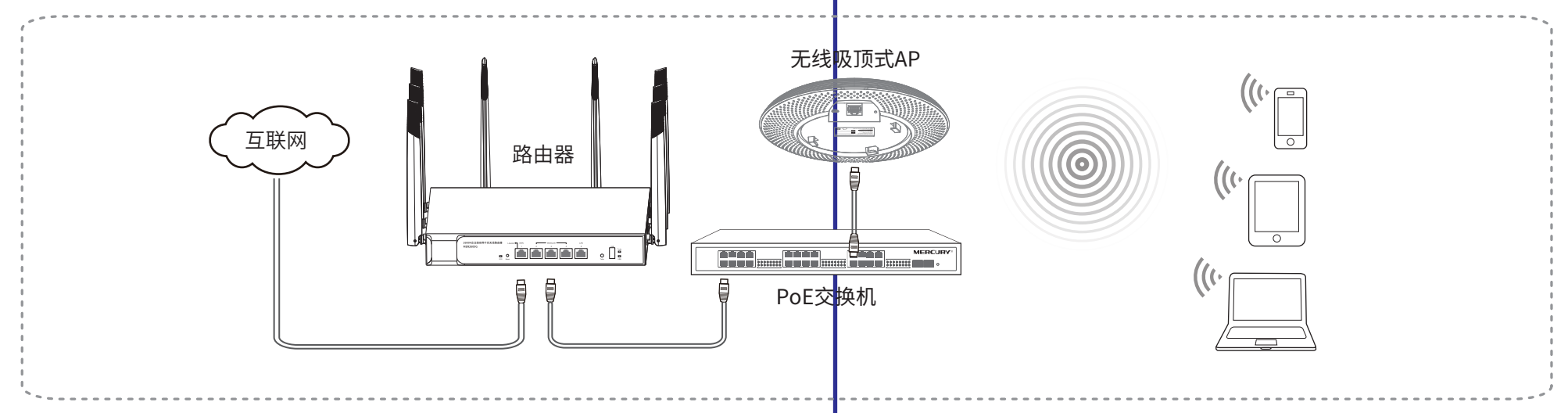

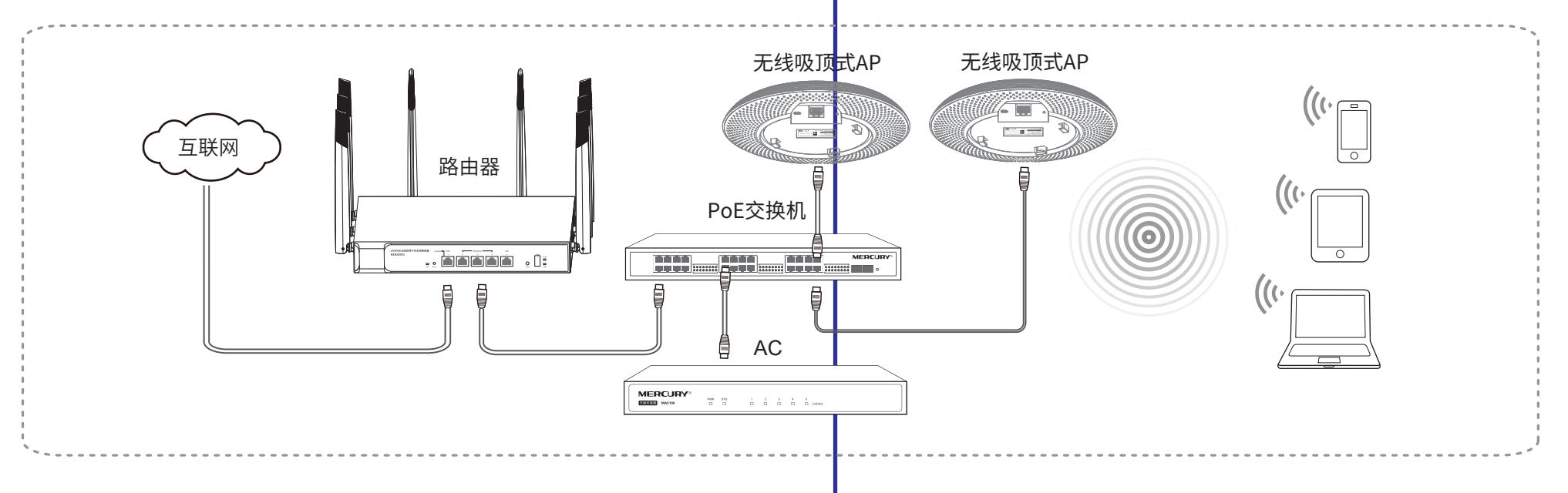

# **有毒有害物质含量声明**

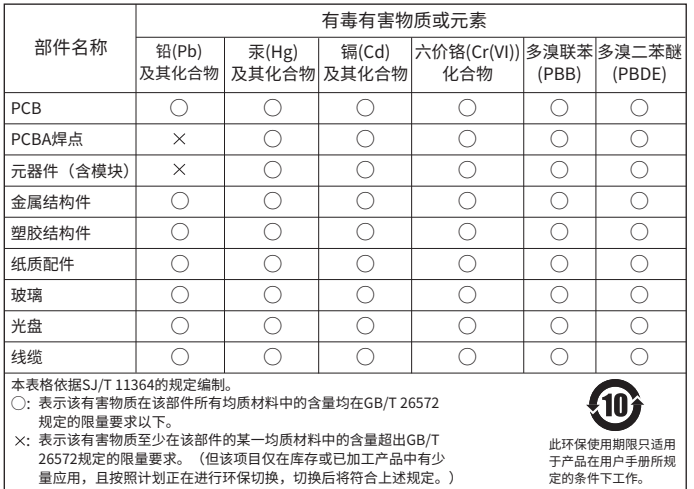

## **产品保修说明**

**登录Web管理界面**

下列情况不属于免费维修范围,深圳市美科星通信技术有限公司(以下简称本公司)可提供有偿服务,敬请注意:

•未按使用说明书要求安装、使用、维护、保管导致的产品故障或损坏;

•已经超出保修、保换期限; •擅自涂改、撕毁产品条形码;

•产品保修卡上的产品条形码或型号与产品本身不符;

•未经本公司许可,擅自改动产品固有的设置文件或擅自拆机修理;

•意外因素或人为行为导致的产品故障或损坏,如输入不合适电压、高温、进水、机械破坏、摔坏、产品严重氧化或生锈等;

•产品在客户发回返修途中由于运输、装卸所导致的损坏;

•因不可抗力如地震、火灾、水灾、雷击等导致的产品故障或损坏;

•其他非产品本身设计、技术、制造、质量等问题而导致的产品故障或损坏。

如果您希望了解其他产品具体的保修、保换政策,请登陆本公司官网www.mercurycom.com.cn查询。

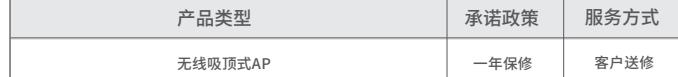

特别说明:

•外置电源的保换期限为1年。如因用户使用不当或意外因素,造成返修电源有明显的硬物损伤、裂痕、断脚、严重变形, 电源线破损、断线、裸芯等现象则不予保换,用户可另行购买。

2、首次登录需要自定义用户名和密码 3、经过上述步骤即可成功登录FAT AP管理界面首页(以MCAP1900GP为例示意)。 点击主页上方的主菜单栏即可进行相应功能的配置。

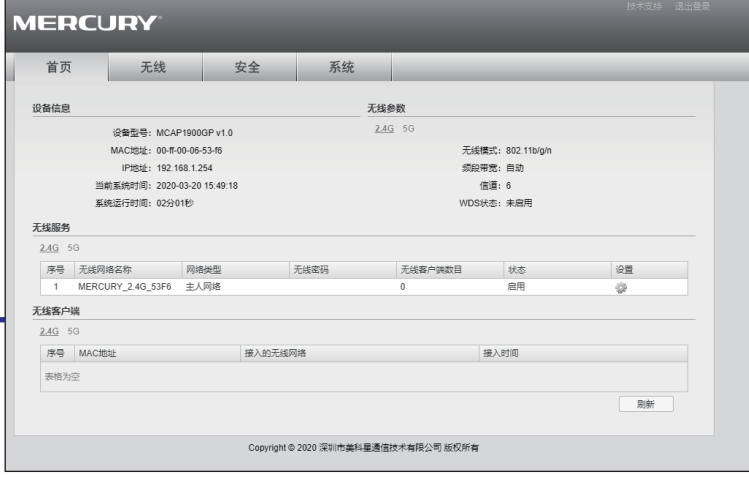

•保修、保换仅限于主机,其他包材附件不在保修、保换范围内。光纤头元器件保修期为3个月。

•若产品在购买后的15天内出现设备性能问题,且外观无划伤,可直接申请更换新产品。在免费保换期间,产品须经过 本公司检测,确认故障后,将更换同一型号或与该产品性能相当的返修良品;无故障产品,将原样退回。

•在本公司服务机构为您服务时,请您备好相应的发票和产品保修卡;如您不能出示以上证明,该产品的免费保修期 将自其生产日期开始计算。如产品为付费维修,同一性能问题将享受自修复之日起为期3个月的免费保修期,请注意 索取并妥善保管好您的维修凭证。

•经本公司保修、保换过的产品,保修、保换期限在原始承诺剩余期限的基础上延期3个月。

•返修产品的邮寄费用由发送方单向负责。

•经销商向您作出的非本公司保证的其它承诺,本公司不承担任何责任。

•本公司官网www.mercurycom.com.cn会在第一时间内发布各类产品最新版本的驱动程序、升级软件等技术资料。 在国家法律法规的范围内,本承诺的解释权、修改权归深圳市美科星通信技术有限公司。

第一次登录时,需要确认以下几点:

- 1、 AP已接入网络且正常启动;
- 2、管理主机已正确安装有线网卡及该网卡的驱动程序;

3、管理主机已至少安装一种以下浏览器:IE 8.0或以上版本、FireFox最新版本和Chrome最新版本;

4、管理主机已连接到AP所在局域网,且IP地址已设为自动获取;

5、为保证能更好地体验Web界面显示效果,建议将显示器的分辨率调整到1024×768或以上像素。

#### •登录前准备

#### •登录FAT AP管理界面

#### •登录AC管理界面

当AP工作在FIT AP模式时,AP自身不支持Web界面管理,必须与无线控制器(AC)产品一起使用,由无线控制器管理AP。此时,需登录无线控制器的管理界面进行功能设置。具体登录步骤请参考相应AC产品说明书。

当AP工作在FAT AP模式时,AP支持Web界面管理,用户可以登录AP的Web管理界面进行功能设置。具体登录步骤如下:

1、 打开浏览器(以IE浏览器为例),在地址栏中输入melogin.cn, 回车

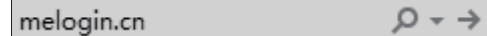

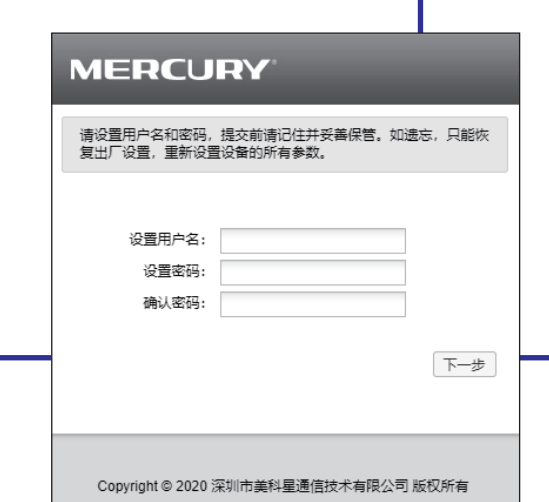

服务地址: 深圳市南山区科技园中区园西工业区24栋南楼1层客服部 7108502305 REV1.0.0 技术支持热线:400-8810-500 E-mail: fae@mercurycom.com.cn 邮 编: 518057

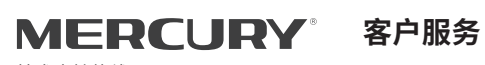

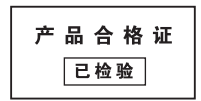

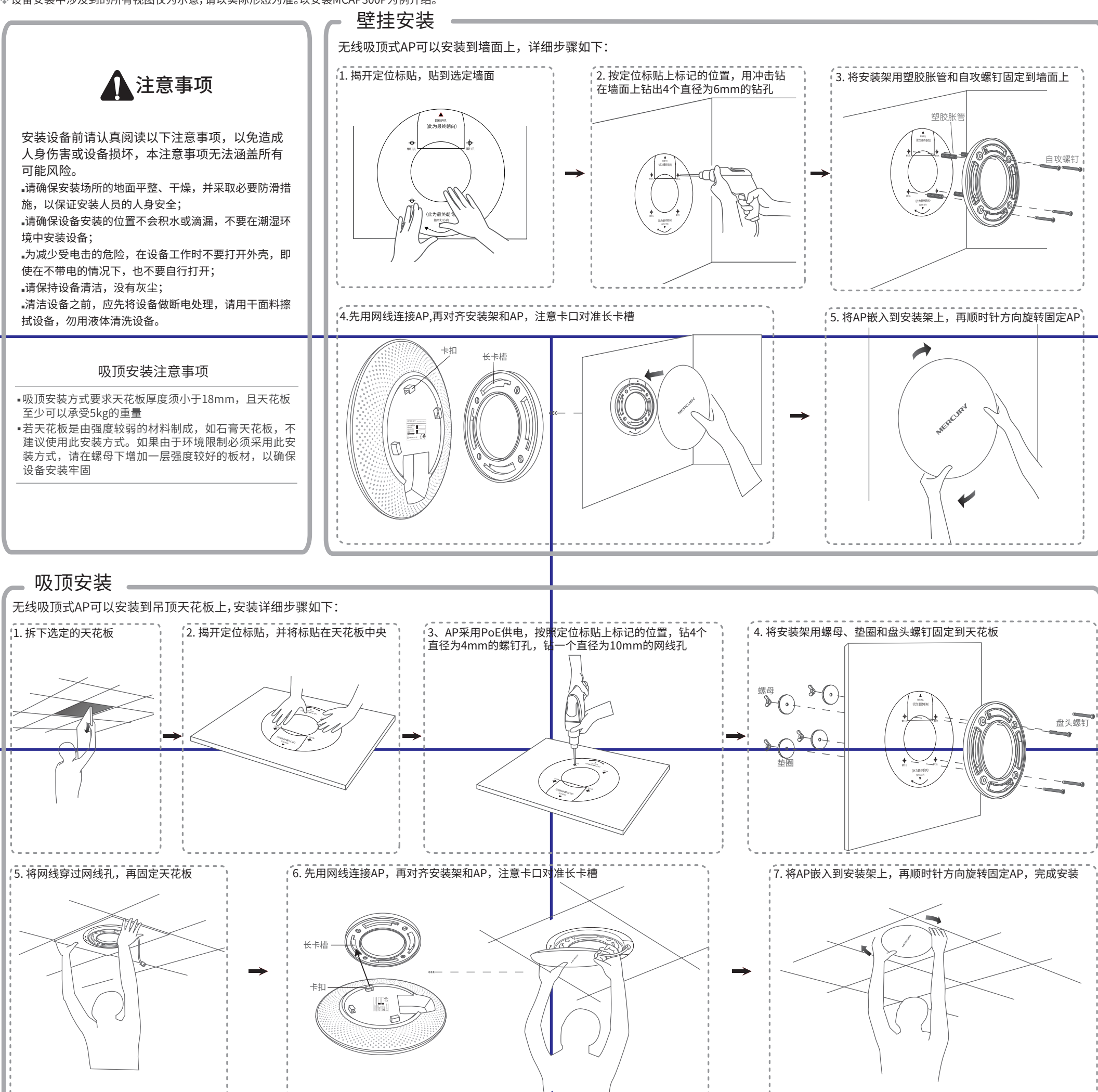

设备安装中涉及到的所有视图仅为示意,请以实际形态为准。以安装MCAP300P为例介绍。